## GrowthZone – Event Setup – The Basics

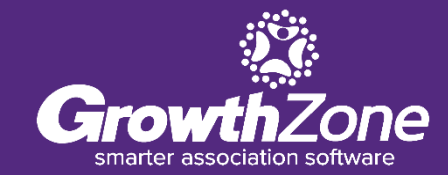

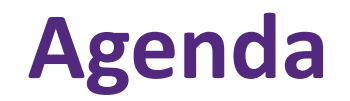

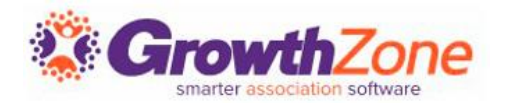

Overview of Event Page

Initial setup

- Event Calendars
- Event Categories

#### Setting up an Event

- Add Event Registration Fees
- Add Additional Items
- Add Event Custom Fields

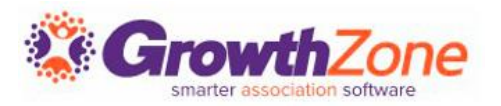

Create and manage every aspect of an event from within the Events module

- Setup your event page
- Member & non-member pricing
- Publications, Invitations and other communication
- Registration and Check-in
- **E** Invoicing and Payments
- Reporting

## **GrowthZone Event Management**

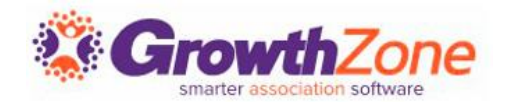

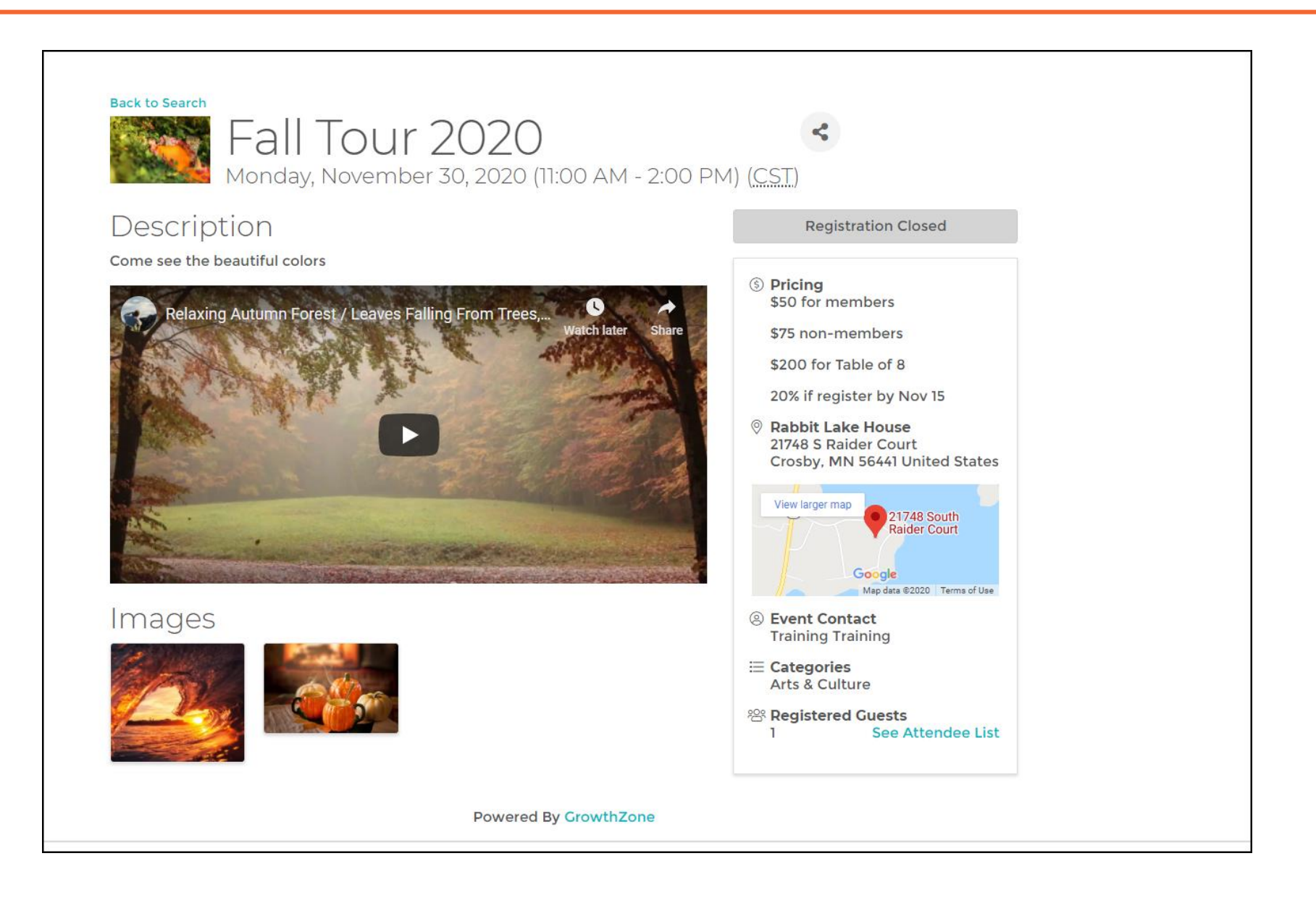

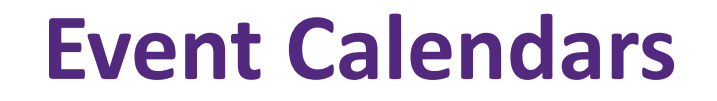

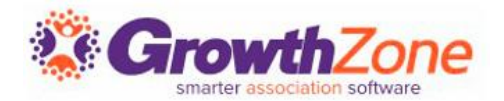

## To display your events, you will need to setup your calendars. [WIKI: Event Calendars](http://supportwiki.memberzone.org/index.php?title=Event_Management#Create_Calendars)

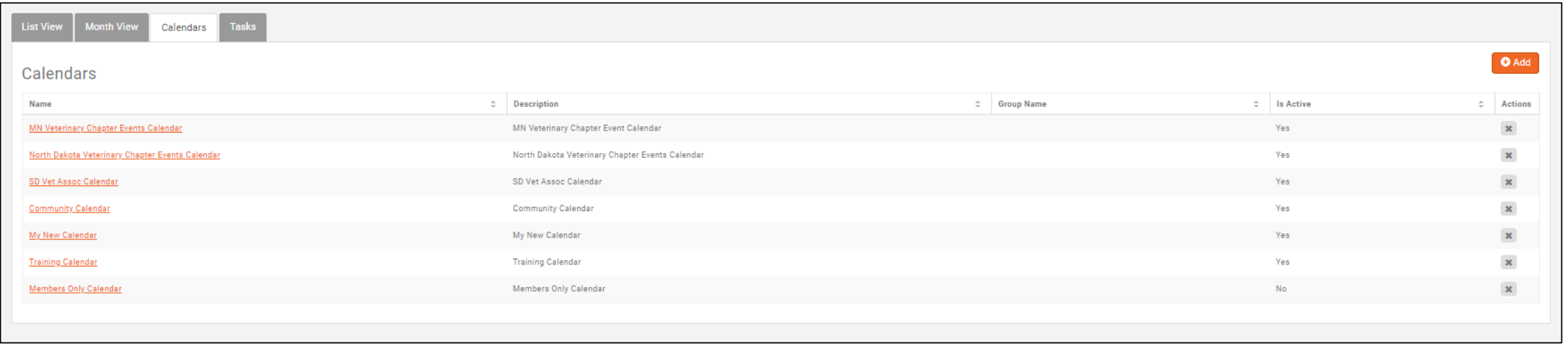

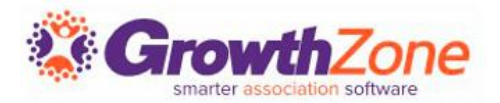

Your events can be categorized to easily allow for visitors to your website to find just the type of events they are interested in

WIKI: [Categories](https://supportwiki.memberzone.org/Getting_Started#Category_Lists)

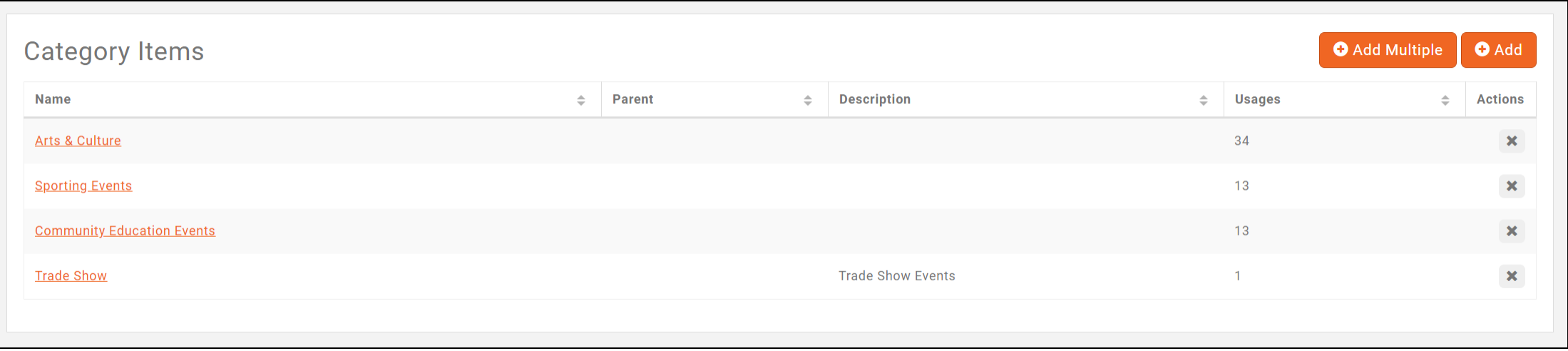

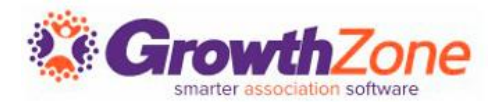

If you run the same events regularly, you can copy an existing event and save yourself some setup time. You can determine key setup items you would like to copy, such as Attendee Setup, Tasks, Files, etc.

WIKI: [Copy an Existing Event](http://supportwiki.memberzone.org/index.php?title=Event_Management#Copy_An_Existing_Event)

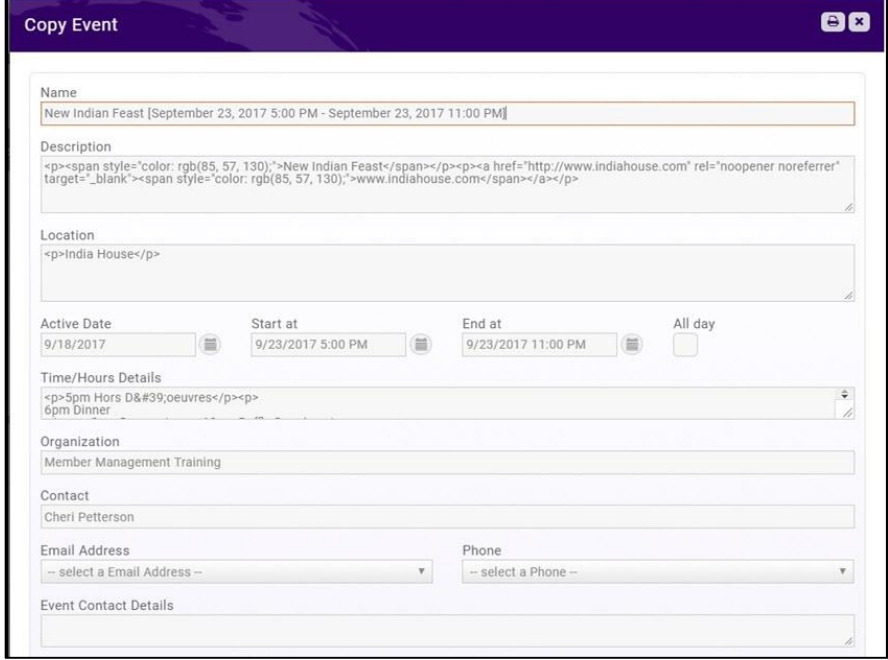

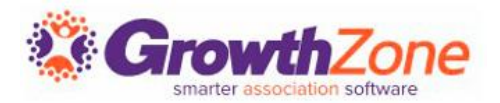

You may add a new event by clicking the **Quick Actions** button in the header bar, or by clicking the **Add Event** button on the Events page. WIKI: [Add a New Event](http://supportwiki.memberzone.org/index.php?title=Event_Management#Add_a_New_Event)

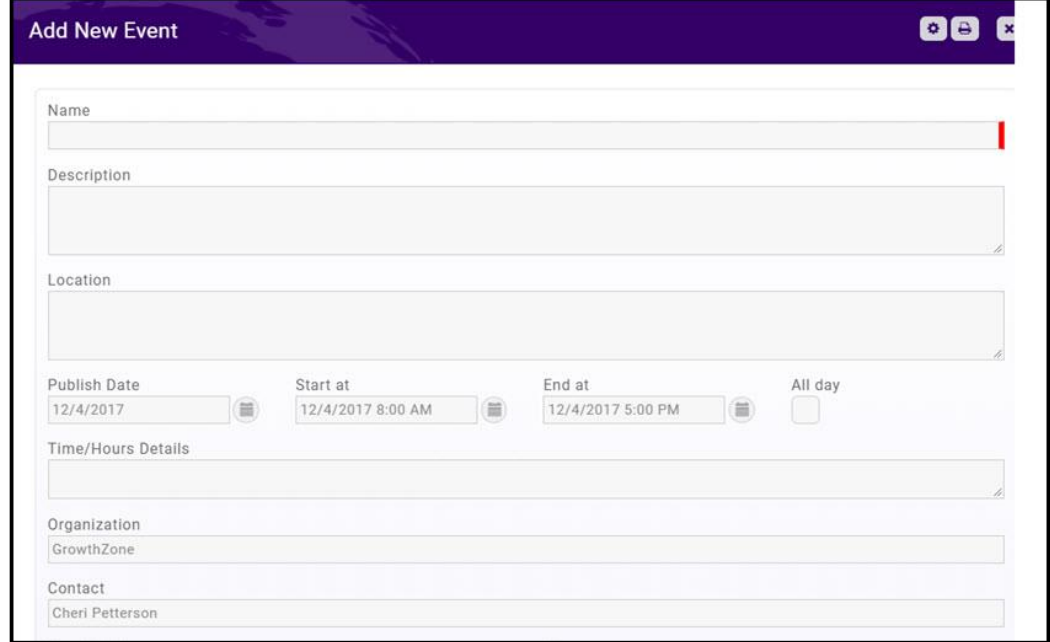

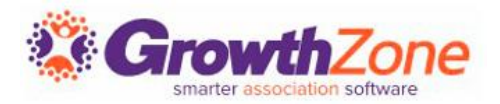

You may view your events, by selecting Events in the Navigation Panel OR you may type the event name in the Search box in the header bar.

WIKI: [Edit Event Details](http://supportwiki.memberzone.org/index.php?title=Event_Management#Editing_Event_Details)

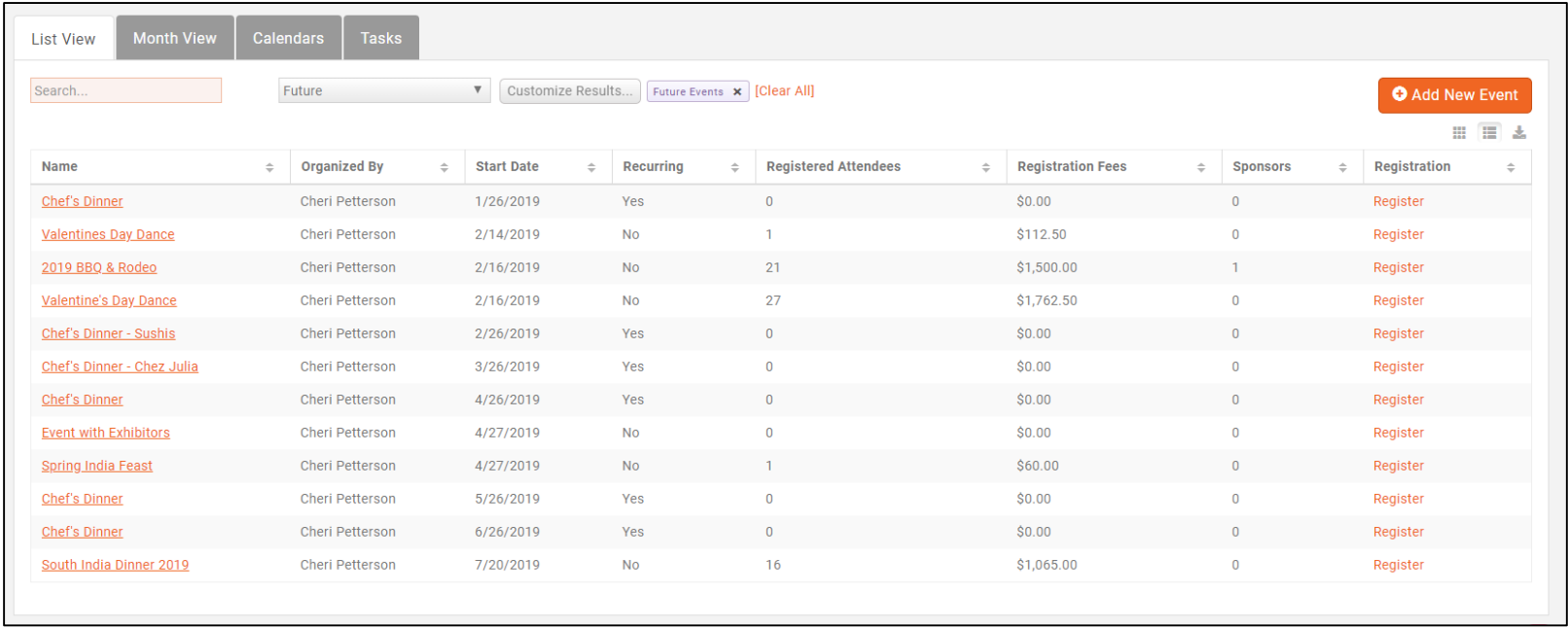

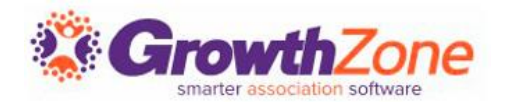

Your event registration form, fees, discounts, and so on, are setup on an Event's **Attendee Setup** tab

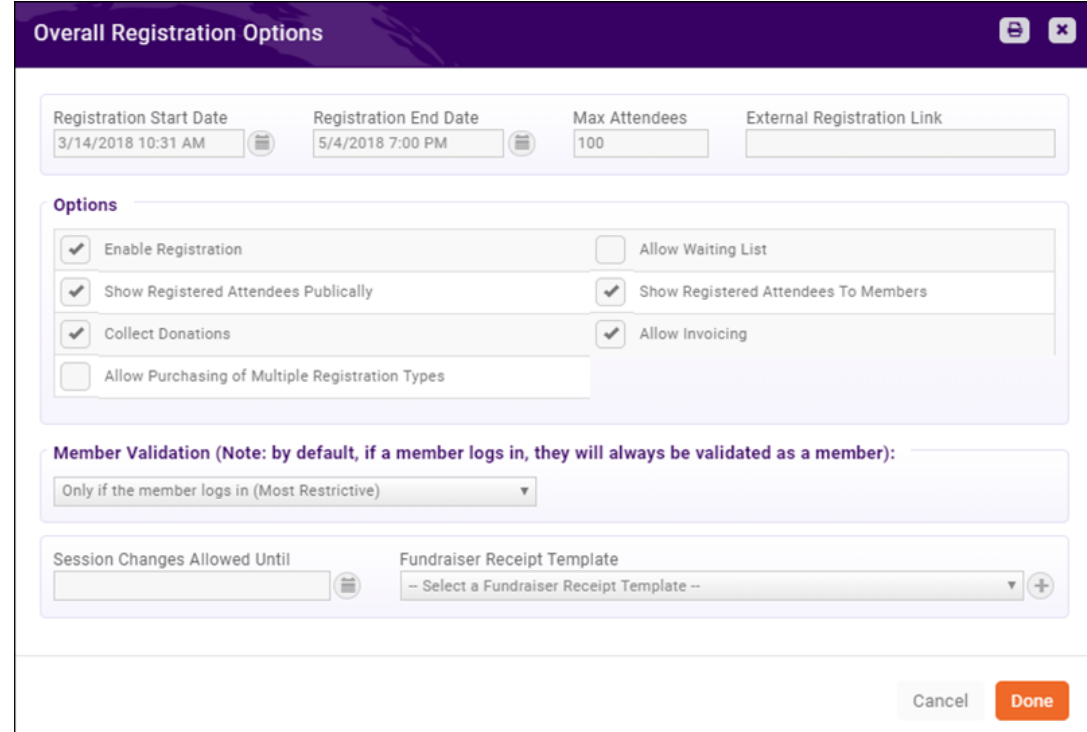

#### [Registration Options](http://supportwiki.memberzone.org/index.php?title=Event_Management#Set_Up_Event_Registration_and_Fee_Details)

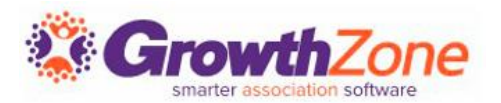

You can configure: your registration open/end dates, maximum attendees, visibility, and so on under the **Overall Registration Options**.

[WIKI: Setup Overall Registration](http://supportwiki.memberzone.org/index.php?title=Event_Management#Setup_Overall_Registration_Options) **Options** 

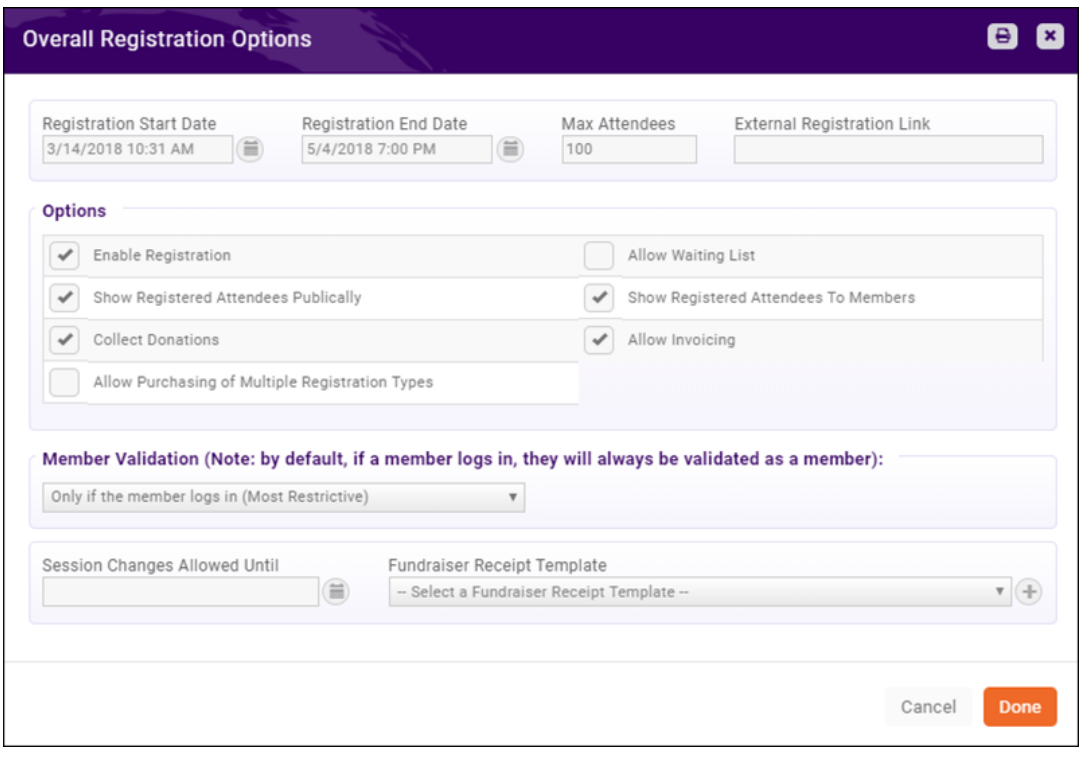

By default, the registration form for an event will requir address (organiz the form, but is configure the fields on the registrati

WIKI: [Registration Form Settings](http://supportwiki.memberzone.org/index.php?title=Event_Management#Configure_Your_Registration_Form_Settings)

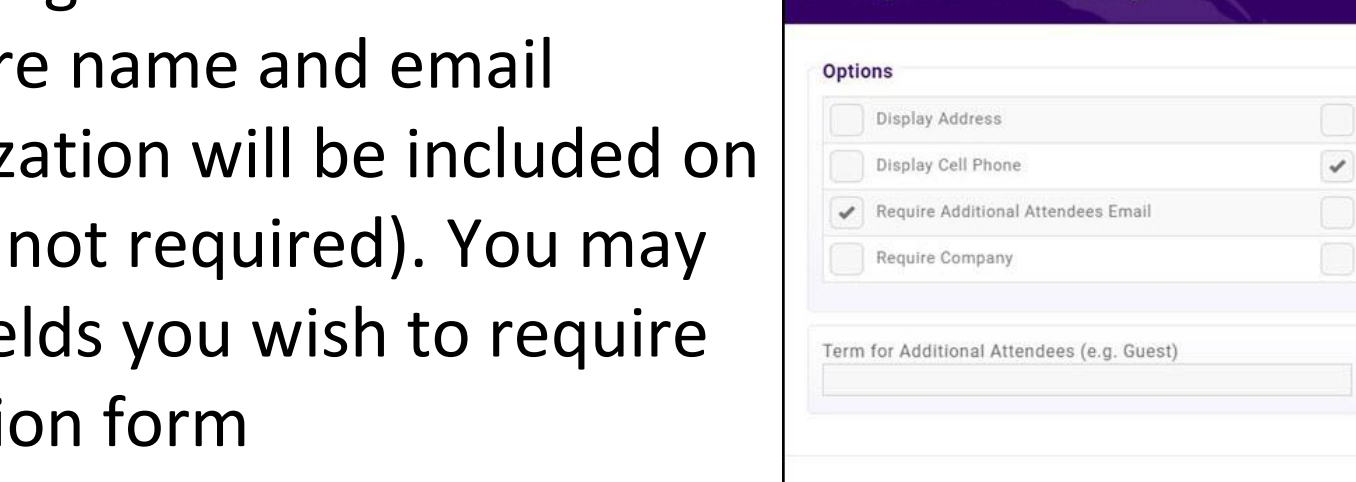

**Edit Registration Form Settings** 

### **Registration Form**

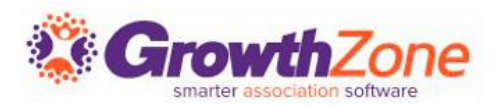

Require Address Require Cell Phone

Require Title

Allow Registration Without Session Selection

**B** E

Cancel

Done

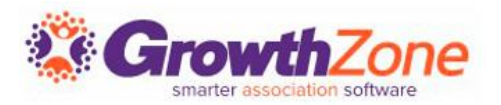

You can easily create custom fields to add to the Event Registration form. For Example, if you are offering meal choices for your annual banquet, you can gather this information from registrants via custom fields.

#### WIKI: [Event Custom Fields](http://supportwiki.memberzone.org/index.php?title=Event_Management#Add_Custom_Fields_to_Event_and.2For_Event_Registration_Form)

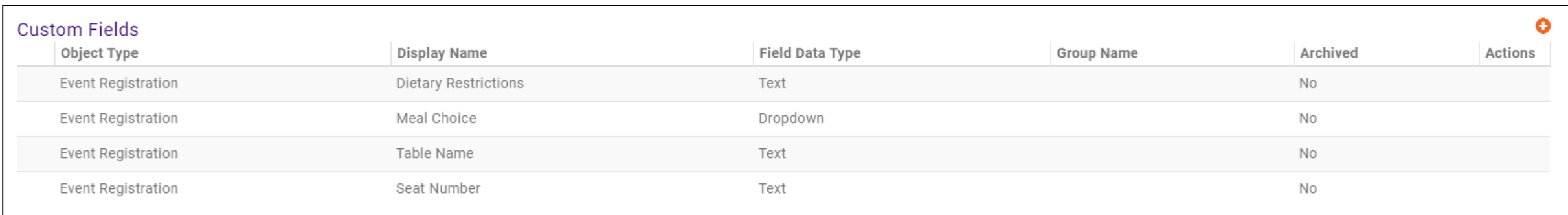

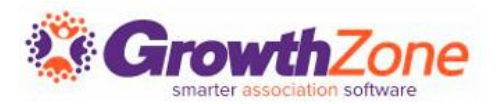

The registration fees for your event are configured in the **Registration Types** section of the **Attendee Setup** tab.

WIKI: [Event Fees-Registration](http://supportwiki.memberzone.org/index.php?title=Event_Management#Setup_your_Event_Fees)

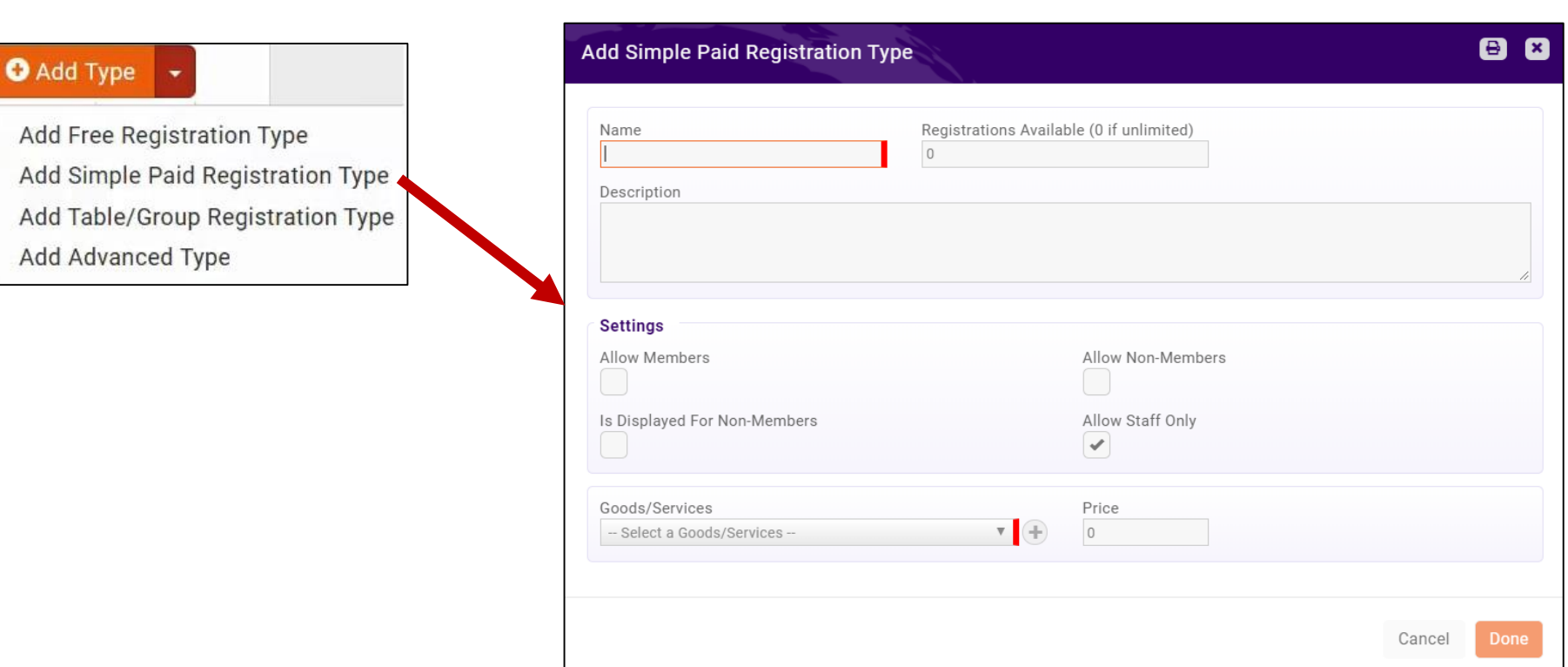

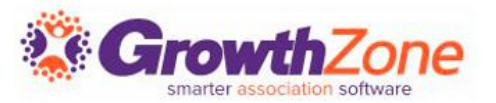

If you wish to sell additional items during the event registration process these items may be added in the **Additional Items** section on the **Attendee Setup** tab

WIKI: [Event Fees--Additional Items](http://supportwiki.memberzone.org/index.php?title=Event_Management#Add_Additional_Items_for_Sale_during_Event_Registration)

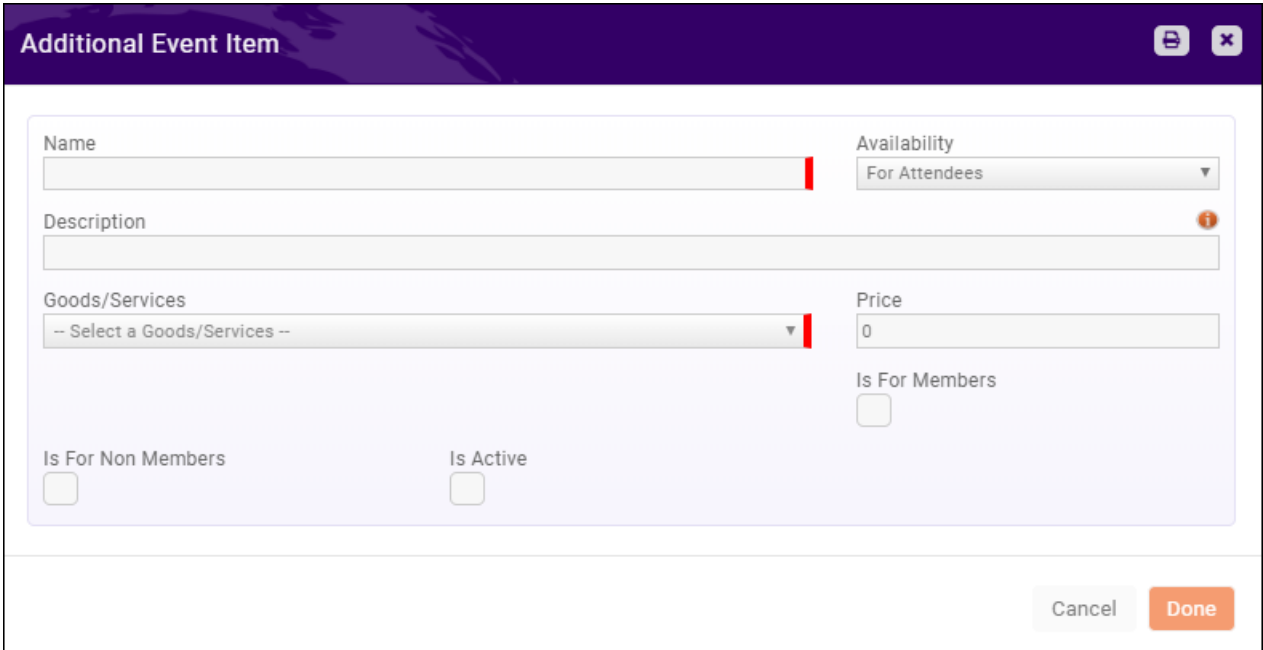

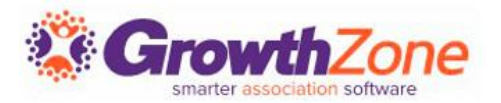

On the Event **Attendee Setup** page, you can customize the instructions displayed on your registration page and the confirmation email displayed in the browser after event registration is completed.

#### WIKI: [Registration Messages](http://supportwiki.memberzone.org/index.php?title=Event_Management#Customize_Registration_Instructions_and_Confirmation_Messages)

Instructions and Confirmation Messaging **Event Registration Instructions Event Confirmation Message** Thank you for registering for South India Dinner.

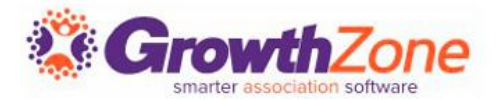

# Questions??